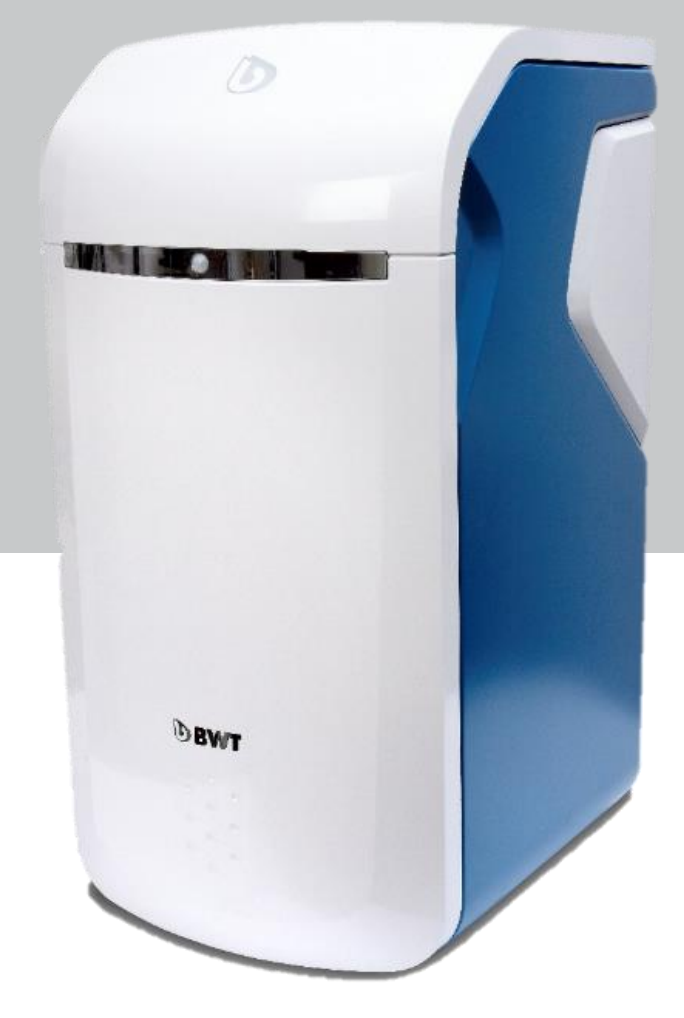

# **Quick guide til** registrering af BWT Perla

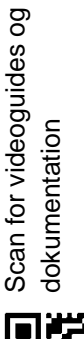

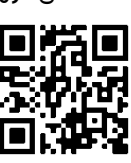

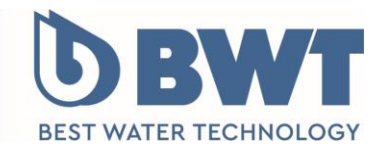

For You and Planet Blue.

#### **1 Registrering af dit BWT Perla blødgøringsanlæg**

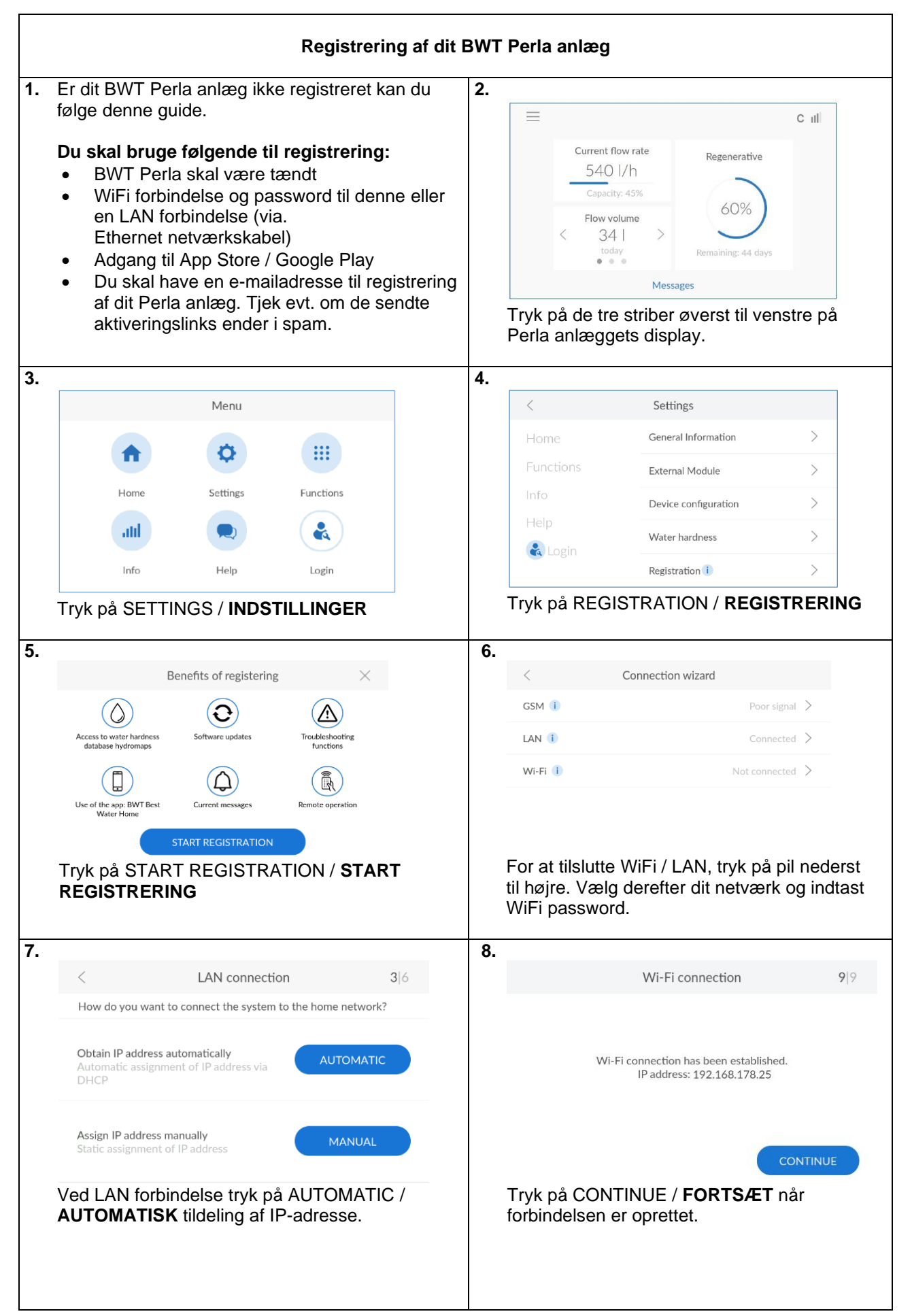

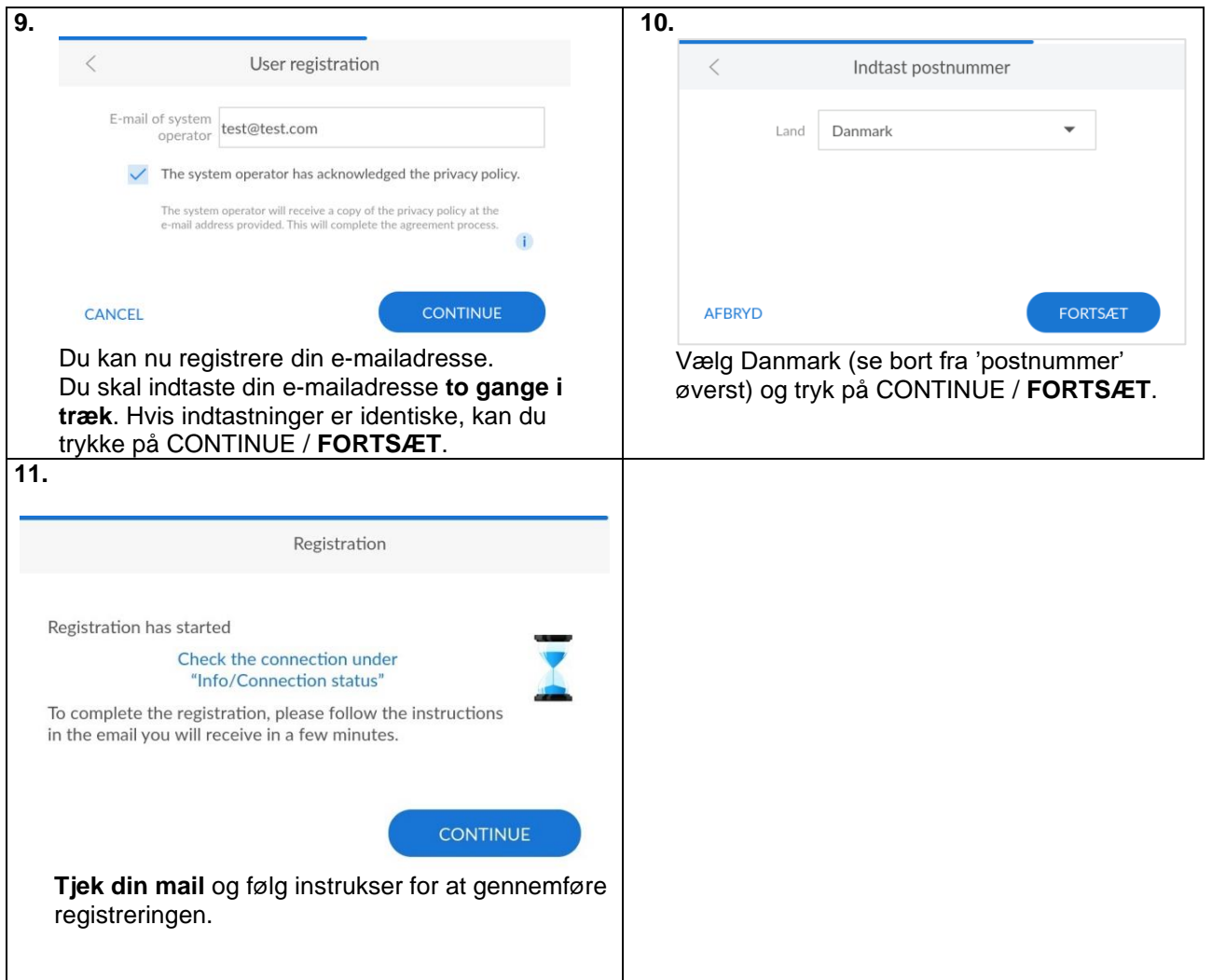

## **2 Aktivér og afslut produktregistrering af BWT Perla**

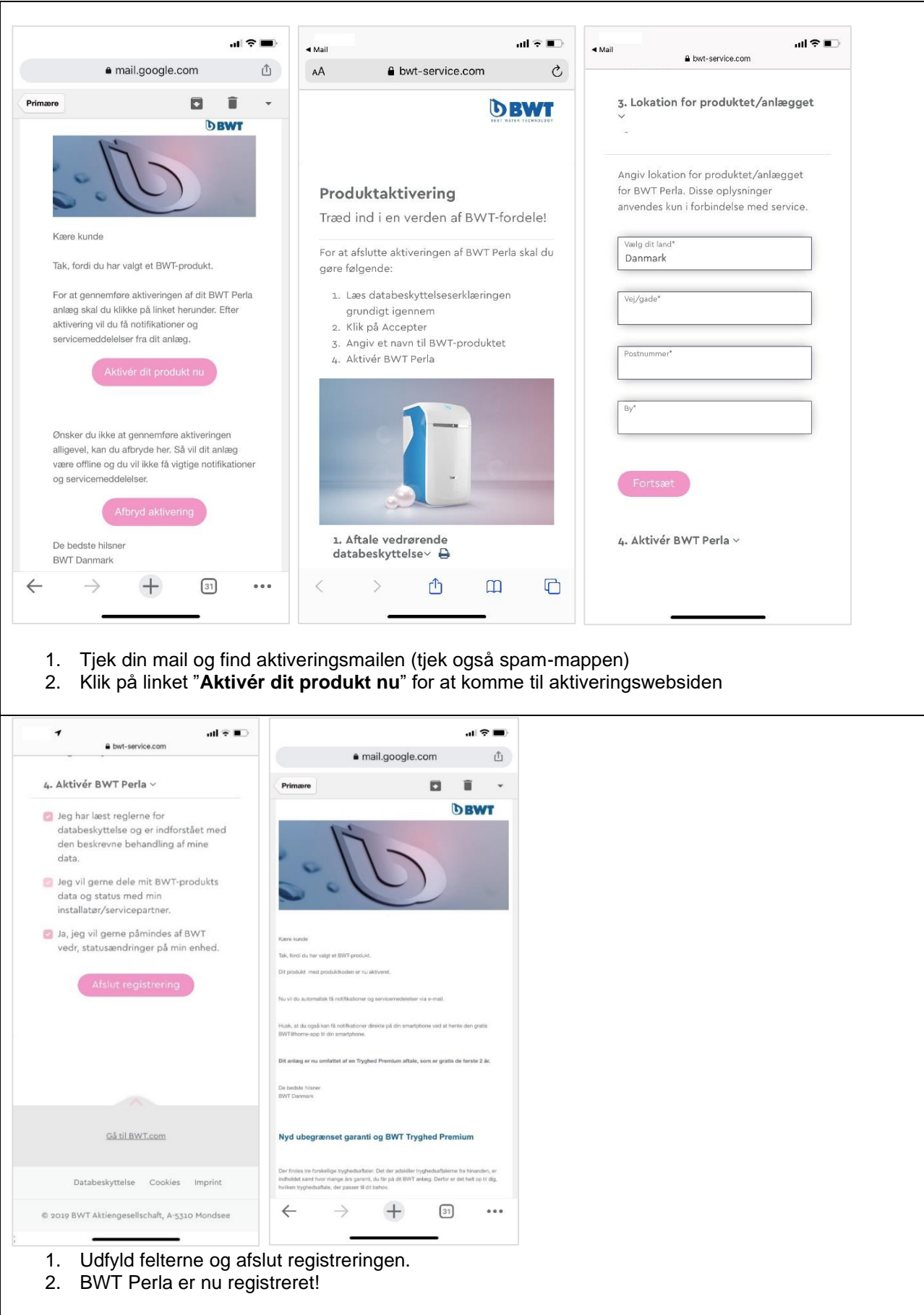

### **Download "BWT Best Water Home" appen til din smartphone**

#### *"BWT Best Water Home" appen kan downloades i Apple Store og Google Play.*

Opret din BWT-konto (hvis du ikke allerede har en) og anvend **samme e-mailadresse,** som blev indtastet i BWT Perla anlæggets display.

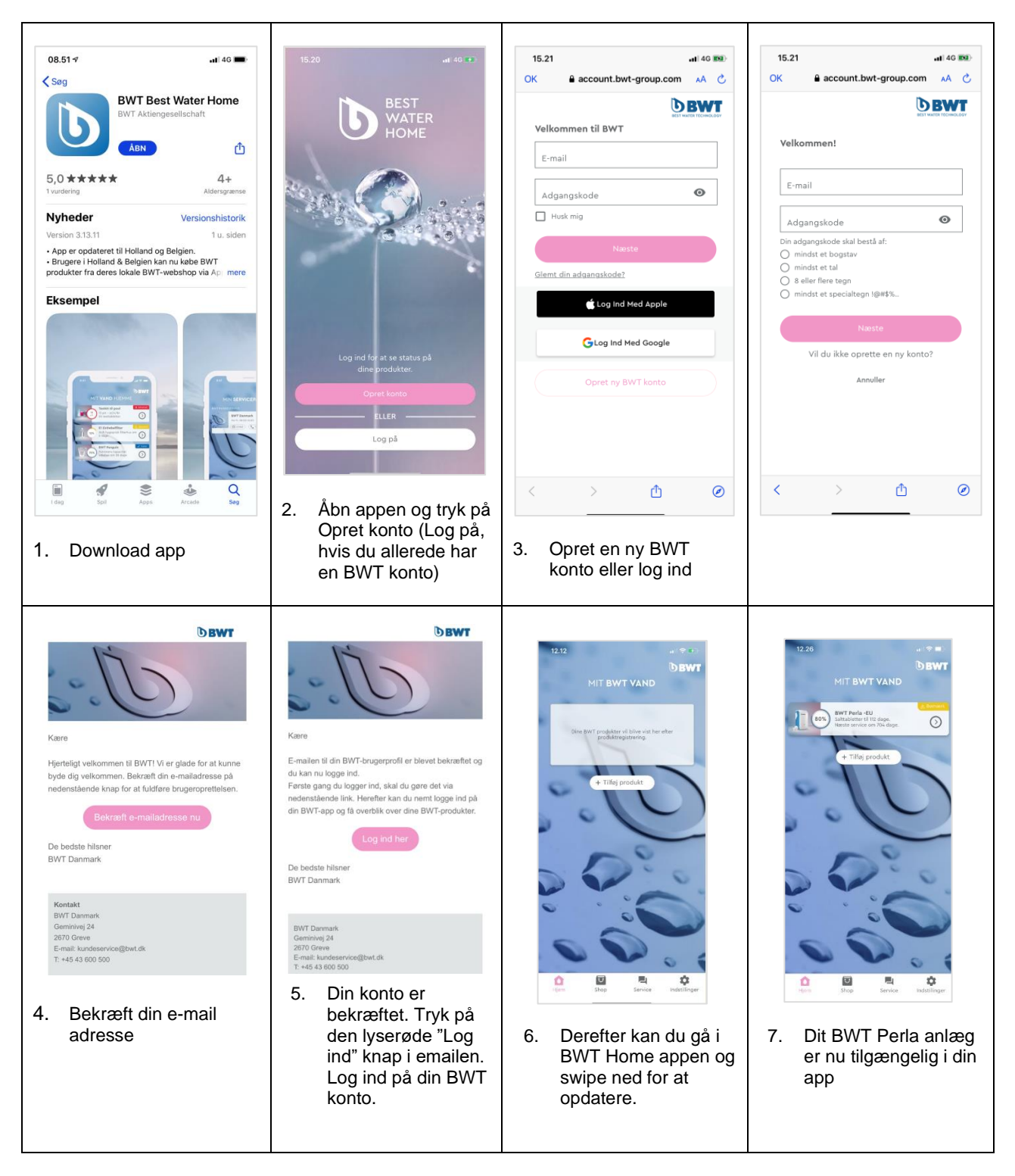

#### *Idriftsættelse og produktregistrering af BWT Perla er nu afsluttet!*

For mere Information scan QR kode:

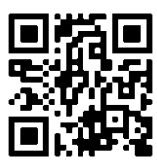